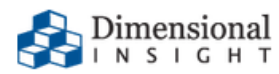

# **Diver Platform Glossary**

# **Diver Platform 7.x Glossary**

Revision: Doc-DPGL-7x-042723-07

April, 2023

Diver Platform and Diver Solution software and documentation © 2015 Dimensional Insight, Inc.

60 Burlington Mall Road, Burlington, Massachusetts 01803

**[https://www.dimins.com/](http://www.dimins.com/)**

# **U.S. Export Administration Act: Restrictions on Exporting Software**

The Software includes cryptographic software that may be subject to export controls under the U.S. Export Administration Act. The Software may not be exported to any country or to any foreign entity or "foreign person" to the extent prohibited under applicable U.S. government regulations. By downloading or using the Software, you are acknowledging and agreeing to the foregoing limitations on your right to export or re-export the Software, and are also representing and warranting that you are neither on any of the U.S. government's lists of export precluded parties nor otherwise ineligible to receive software containing cryptography that is subject to export controls under the U.S. Export Administration Act.

Administrators must be aware that allowing users outside the United States to access data via certain DI-Clients qualifies as exporting encryption software (either the client executable or the Java applet sent to the browser). Export or re-export of encrypted software must be in accordance with the Export Administration Regulations. Diversion of encryption software contrary to U.S. law is prohibited.

# **More Information**

More information about trademarks, product warranty, and third-party license notices is available in your DI software Help system. Near the bottom of the Help **home** page, select the **Resources** link, and then on the **Support** page, select **Disclaimers, Trademarks, Warranty, and Third-Party Licenses**.

## **Glossary**

**6**

### **6.4 DiveLine namespace**

A virtual project that allows 7.x Diver clients to access the data area that was created by DiveLine 6.4.

### **6.4 Production sandbox**

A virtual project that allows Workbench to access scripts created in Diver Solution 6.4. It is created when a 6.4 installation is upgraded to 7.x. The sandbox uses the rules applied by DI-Production 6.4 and Visual Integrator 5.1 to create aliases and paths to data.

### **A**

#### **access control**

The collection of rules that restricts or allows user access to data in a directory or project. Rules fall into the following categories: file, cBase, model, audit, and DiveTab.

### **access control file**

The mechanism Workbench uses to control user and group access to the contents of the server. Access control files grant or restrict access within project files, cBases, models, and DiveTab areas.

### **ACL**

access control list. The security tool that DiveLine 6.x uses to control user and group access to the server. DiveLine 7.x applies access control rules to projects and can apply ACLs to nonproject resources that use the 6.4 DiveLine namespace.

### **ad hoc page**

A tabular DiveTab page type that serves as a starting point for analysis. Ad hoc pages allow switching dimensions, and diving on dimensions and DimCounts.

### **advanced user**

A tiered license type for Diver Solution customers. Advanced users have access to ProDiver, DivePort, NetDiver, DI-Config, Broadcast, Scheduler, and DIAL.

#### **analysis portlet**

The DivePort portlet type used to display information about the Measure Factory source data. There are two types: default and custom.

#### **anchor date**

A reference point for a Spectre date range. A Workbench developer can set the expression dynamically with a parameter, import a calculation from a text file, or use the last date in the cPlan.

### **Apache Tomcat**

An open source web application server developed by the Apache Software Foundation. DivePort and NetDiver are designed to run on an Apache Tomcat WAS.

### **application template**

A file containing a set of properties that defines the look-and-feel of a specific Diver Platform component.

#### **area**

The DiveBook component that groups topics, similar to how a folder groups files.

#### **assisted analytics**

A DivePort analysis portlet feature that performs automatic dives and summarizes the results to provide information that you can use for further data analysis. Assisted analytics requires a separate license.

### **authentication**

The process of identifying and approving access to the server for valid users. Diver offers four possible authentication methods: Own, System, Web Server (CGI), and LDAP. Two-factor

authentication is available using DI Cloud.

### **aux measure**

A value typically derived from applying a calculation to a measure, and used as a threshold that is compared to the measure value.

### **auxiliary measure**

A value typically derived from applying a calculation to a measure, and used as a threshold that is compared to the measure value.

#### **B**

### **background portlet**

A DivePort portlet type that is used to draw simple images or add text to a portal page.

### **breaklevel**

Points in a ProDiver report where the flow of data breaks to create a subtotal.

#### **build description file**

The configuration file types (.dsc or .desc) that control the process of building a DI model using the classic Builder engine.

### **build file**

The configuration file type (.build) that controls the process of building a cBase using the Spectre engine.

### **Builder**

The Diver Platform component that summarizes and preprocesses data to create classic DI models.

### **C**

### **calc rule**

A Measure Factory rule type that processes an expression and returns a value of any Spectre data type.

### **calculated column**

A column that is defined within a dive window using the set of calculations built into ProDiver. Calculated columns modify model, cBase, or cPlan data using a combination of operators, functions, counts, DimCounts, and Named Groups.

### **calculation reference string**

A means for identifying information in a ProDiver report palette cell definition.

### **calculation rule**

A Measure Factory rule type that processes an expression and returns a value of any Spectre data type.

#### **calendar QuickView**

A QuickView type in DivePort whose selections are in the form of a calendar. Selecting an available date on the calendar displays the data associated with that date.

### **cascade dive**

A method of changing the results of a multilevel dive by changing the dimension value in an earlier step in the dive path. The resulting changes cascade through the following steps until the new data is updated in the dive window.

### **casual user**

A tiered license type for Diver Solution customers. Casual users have access to DivePort only.

#### **categories**

Optional folders in a ProDiver console used to organize model or cBase data. Categories are defined in Workbench using DiveMaster and stored in a DivePlan.

### **cBase**

The file type (.cbase) that stores Diver Platform data generated by the Spectre engine. A cBase is a columnar data structure optimized to aggregate (summarize) large volumes of data.

#### **cell reference**

A means to refer to individual cells in a ProDiver report palette. The reference can be absolute: \$(a1), relative: \$(a#), \$(#1), or relative with an offset: \$(a#[-1]), \$(#[-1]1), \$(#[1]#[-1]).

### **CellDiver**

An add-in for Microsoft Excel that allows a DiveLine user to dive from an Excel-based console in order to pull data directly from a classic model into an Excel spreadsheet.

### **central page**

In DivePort or DiveTab, a page type that focuses on a single dimension value. Central pages can link to the dimension value on other pages.

### **chart portlet**

The DivePort portlet type used to create and format Spectre-based graphs and charts. Chart portlets provide formatting options for cBases and cPlans in the same way that measures portlets provide formatting options for tabular markers, cBases, or cPlans.

#### **child page**

A DivePort page that inherits its settings from an existing page. A page can be a child of one page and the parent of others.

### **child window**

The window in ProDiver that displays the results of the last step of a dive. The windows displaying the results of the previous steps are all parents to the child window.

### Diver Platform

### **click action**

DivePort developer-defined action that occurs when a user clicks specified points on a page. Click actions are defined within portlet instances.

### **click action menu**

A DivePort pop-up menu that lists possible click actions on a portlet instance.

### **client**

An application running on a workstation (desktop computer, laptop, or mobile device) that must connect to a server to obtain some functionality. Diver clients include Workbench, ProDiver, DivePort, and DiveTab.

### **combobox**

A text box that provides a pull-down menu for selections and also accepts user-entered selections. Comboboxes are commonly used within QuickViews that have hundreds of options.

### **conditional click action**

A click action whose availability is determined by the value of a given row. Only row-scoped click actions can be defined as conditional.

### **connection**

A communication channel between a client and its server. Diver Platform connections are between the various components and DiveLine. Each connection has its own process ID.

### **console**

The window in a Diver Platform client in which the diving process is managed. The console displays the dive path and the dimensions available for diving.

#### **consolidated DivePlan**

A DivePlan that merges multiple models with similar structures and transaction levels. Consolidated DivePlans generally combine models that span different periods of time, and minimize build times by reducing the data contained in any individual model.

### **context menu**

A menu that is accessed from within the body of a Diver Platform client whose options vary based on which part of the client a user is interacting with.

### **Controller**

In Diver, the server settings component that provides administrators with access to DiveLine tracking data (connected users, open models, memory usage), and with the ability to message or disconnect users.

### **core dimension**

Any dimension defined in a classic model at build time. Core dimensions are indexed during the build for rapid retrieval.

### **core model**

One of the components of a detail model. The core model contains the dimensions that are presummarized and indexed within the detail model.

#### **count**

The field containing the total number of rows in the current view of a cBase or model.

### **cPlan**

The Spectre file type (.cplan) for defining input sources and data calculations for cBase data. cPlans specify which columns and calculations are available for a dive into a cBase.

#### **cross page**

A tabular DiveTab page type that presents data from two dimensions. The primary dimension displays vertically with its values as rows, and the cross dimension displays horizontally with its values as columns.

### **CrossLink click action**

A DivePort click action type that links two or more portlets by a common dimension. Selecting a row in the common dimension in one portlet updates the data displayed in all other portlets on the

### Diver Platform

page that contain the common dimension.

### **CrossPlot**

A ProDiver graph type that contains summary data relating to two different dimensions.

### **CrossTab**

A tabular display that contains summary data relating to two different dimensions.

### **D**

### **dashboard**

An integrated display of high-level data points from multiple sources. A dashboard provides an ata-glance view of KPIs relevant to a specific goal.

### **data governance**

The process of managing the authority, control, and collaboration of data assets to ensure data usability, integrity, and security.

### **Data Integrator**

The Diver Solution extract, transform, and load scripting tool. In version 7.x, Visual Integrator/Integrator is an integral part of Workbench.

#### **data page**

A DiveTab page type that contains the business data that users work with. DiveTab has six types of data pages: the free form overview and central pages, plus the tabular report, ad hoc, cross, and dive pages.

### **data set**

A collection of related data elements that is composed of separate elements but can be manipulated as a unit.

### **dataroot**

The directory specified as the top level directory of the DiveLine file system. The dataroot is usually named dl-dataroot.

### **date data**

The value of a date in integer form. The date data value is the number of days since December 31, 1899.

#### **date rollup**

A method for creating and adding time-base dynamic dimensions to DivePlans and cPlans. Date roll-ups generally create longer time periods from existing time-based dimensions, such as quarterly data rolled up from monthly data.

### **default port**

The server port where a component is expected to connect. The DiveLine default port is 2130; SSL (for DivePort) is 8443.

#### **delete**

An ACL setting within DiveLine 6.x. Delete hides selected dimensions, summaries, or info fields from the specified user or group.

#### **detail dimension**

A model dimension containing focused data that is accessible for diving only after dives on core dimensions have narrowed the data to 256,000 records or fewer. Detail dimensions are created using the Detail option in Builder.

### **detail info field**

An info field defined as part of a detail model.

### **detail model**

A classic model in which only a subset of dimensions, info fields, and summaries are presummarized. Detail models contain presummarized core dimensions and un-summarized

### Diver Platform

detail dimensions, which can only be accessed when core dives have narrowed the data to 256,000 records or fewer.

### **detail summary**

A summary field defined as part of a detail model.

### **developer user**

A tiered license type for Diver Platform customers, and a user category for Diver Solution customers. Developer users have access to Workbench and all DiveLine clients.

### **DI-Broadcast**

The Diver component used to deliver data to selected users via email. Deliveries can be scheduled on an episodic or periodic basis, or triggered by a specific event.

### **DI-Config**

The DiveLine subcomponent that allows an administrator to configure DiveLine options using a Windows user interface. In 7.x, DI-Config functionality is part of Workbench server settings.

#### **DI-Controller**

In Diver Solution, the subcomponent that provides administrators with access to DiveLine tracking data (connected users, open cBases and models, memory usage), and with the ability to message and disconnect users. In version 7.x, Controller functionality is part of Workbench server settings.

### **DI-Launcher**

An application that manages computers with multiple configurations of Diver client programs or multiple versions that connect to different DiveLine servers. DI-Launcher ensures that the correct instance of the client is started.

### **DI-License-Admin**

A Windows application used to request and manage DI product registration and user licenses.

### **DI-ODBC**

Dimensional Insight open database connectivity. A module of the Diver Platform, an ODBC driver that can retrieve Spectre data from a DiveLine server via ODBC-capable applications.

### **DI-Production**

The Diver Solution graphical component used by back-end developers to design workflows and schedule and monitor ongoing processes. In version 7.x, DI-Production functionality is integrated as the Production component of Workbench.

### **DI-Scheduler**

In 6.x, the DiveLine subcomponent that is used to automate tasks within the Diver Solution, including building models and running Integrator scripts. DI-Scheduler is used to manage jobs, events, and tasks. DI-Scheduler functionality has been replaced with Production Job Schedules in Workbench.

### **DI-Updater**

The Diver Platform component that creates a package for managing downloads from the DiveLine server.

#### **DI Bridge**

A web application that is used to navigate to multiple DI applications from one central place.

### **DI Cloud**

Dimension Insight platform as a service (PaaS) cloud hosting option. With DI Cloud, customers manage applications and data; and DI supports the network, servers, and server software.

### **DI Download**

The website used to distribute Dimensional Insight software. DI Download is accessed by licensed users via the Dimension Insight website, https://dimins.com.

### **DI SDL**

Dimension Insight Simplified Declarative Language. DI SDL is used for Spectre, DiveTab, and access control scripts. Its syntax is made up of tags, attributes, and variables.

### **DIAL**

Dimensional Insight Access Language. DIAL is a high-level Java programming language for processing, analyzing, and distributing information contained in cBases and models.

#### **dictionary file**

A Diver file (.dic or .dict) that defines the format of an input or output file for Integrator or the classic Builder.

### **DIDP**

Dimensional Insight DiveLine Protocol. DIDP is a proprietary protocol for communication between the DiveLine server and its clients (such as ProDiver and DivePort). Networks must be configured to allow DIDP communication to occur.

### **DimCount**

The number of unique values in a dimension, a shortened form of dimension count.

### **dimcount dimension**

A dive dimension that displays dimcount values by default.

### **dimension**

A collection of related data within a model or cBase used for sorting and filtering data (diving).

### **Dimensional Insight Object Language**

The scripting language used by Diver to represent complex objects to its ETL components (Integrator and Builder), configuration settings for the server, and data access directions for its clients.

### **DIUX**

Dimensional Insight user experience. A DI dashboard design toolkit.

### **dive arrows**

Arrows appearing in the ProDiver console that indicate diveable dimensions.

### **dive dimension**

A DiveTab dimension that is diveable.

### **dive page**

A tabular DiveTab page type that serves as a starting point for analysis. Dive pages allow diving on dimensions.

### **dive path**

The sequence of steps taken to access the data displayed in the dive window. In ProDiver, the dive path is displayed in the console history.

### **dive selectors**

The tabs on the ProDiver console that allow you to retain up to four active dives.

#### **dive window**

The window in ProDiver that displays data retrieved in a dive.

### **DiveBook**

Diver files (.dbk) that are used for organizing DivePlans, cPlans, markers, and dive files for easy access. DiveBooks are organized by area (similar to a file folder) and topic (the files in the folder).

### **DiveBook portlet**

The DivePort portlet type that presents the contents of a DiveBook within a portal page.

### **DiveLine**

The server component for Diver software. DiveLine authenticates users and controls access to data through Diver clients such as Workbench, ProDiver, DivePort, and DiveTab.

### **DiveLine administrator**

A DiveLine user that has full access to server configuration tools and all data managed by that DiveLine.

#### **DiveMaster**

The Workbench component used to create DivePlans, which specify how model or cBase data is presented in client applications.

### **DivePlan**

A Diver configuration file type (.dvp) that determines the organization and presentation of DI model and cBase data to Diver clients. DivePlans are used to categorize data into folders.

### **DivePort**

The web portal environment of Diver Solution and Diver Platform.

### **DivePort | IN**

An alternate name for the DivePort Input-all license.

### **DivePort administrator**

The DivePort user type with permission within a portal to add, edit, or delete content, set access rights for pages, and set user types. A DiveLine administrator is a DivePort administrator by default.

### **DivePort classic interface**

The tab-based interface used in DivePort 6.x. The classic interface is available as an option in DivePort 7.x.

### **DivePort simplified interface**

The button-based interface that is the default for DivePort 7.x. The simplified interface mimics a mobile environment.

### **DivePort user**

The Diver Platform user category that gives named users access to DivePort and NetDiver.

### **DivePort user type**

A DivePort-specific user type that controls user access to a portal. The user types are Disabled, which hides the portal from the user; User, which allows the user to view the portal; and Administrator, which allows the user to edit the portal.

### **Diver Gateway**

An application that links DI applications together to allow one entry point to customer data. You can access Diver Gateway from your desktop, laptop, tablet, or mobile phone.

### **Diver Platform**

The Dimensional Insight software suite that contains all Diver 7.x software, including Workbench and Spectre. DiveTab is optional. User categories are: Developer, ProDiver, DivePort, DiveTab, and HelpDesk.

#### **Diver Solution**

The Dimensional Insight software suite that contains all Diver 7.x software, including Workbench. Spectre is not included. User types are tiered: Developer, Advanced, General, and Casual.

### **DiveTab**

An information delivery platform designed to provide mobile users access to unstructured data, such as presentations and documents, and structured data, such as reports and dashboards. DiveTab runs on an iPad, iPhone, Android, or PC.

### **DiveTab bookmark**

A DiveTab feature that saves the path to a specific page, providing direct access to that page. Bookmarks are available for all DiveTab pages except the menu.

### **DiveTab module**

A Diver Platform file type (.divetab) that defines a portion of a DiveTab instance. Menu, data, document, repository, and web page areas are all defined using DiveTab modules.

### **DiveTab user**

The Diver Platform user category that gives named users access to a DiveTab project.

### **diving**

The process of accessing smaller segments of data in greater detail using a DiveLine client.

### **document library**

In DivePort and DiveTab, a specific directory used to collect and organize files on the server for delivery to end users. DivePort document libraries require an additional license to use.

### **document manager portlet**

The DivePort portlet type that provides access to a document repository via the portal. Document manager portlets can contain documents of any type recognized by DivePort, the web server, and the browser.

#### **document viewer portlet**

A DivePort portlet type used to embed a specific document from a document library onto a portal page. Document viewer portlets require an additional license to use.

### **downlink and maximize click action**

A DivePort click action that causes a new marker portlet to fill the portal page.

### **downlink click action**

A click action that causes a new marker to display in place of the current marker on a DivePort page.

### **DTAP**

development, testing, acceptance, and production. A phased approach for software development and testing.

### **dual-factor authentication**

An alternate term for two-factor authentication.

### **dynamic dimension**

An info field that has been promoted to a diveable dimension.

```
E
```
### **encryption**

A method of securing data by adding code that makes the data unreadable to unauthorized users. The Diver Platform employs the industry-standard Transport Layer Security (TLS) encryption protocol which uses the AES-256 cipher. This applies to communication between DiveLine and its clients, and between DI clients and third-party software such as web browsers.

### **environment**

A collection of DivePort pages that share a hierarchy and portal settings. Multiple environments can exist in a single portal.

#### **ETL**

extract, transform, load. A process in which data is extracted from one or more sources, transformed into a format suitable for analysis, and loaded to a cBase or model.

### **Excel click action**

A click action that exports data from a DivePort portlet into a Microsoft Excel spreadsheet.

### **external DivePlan**

A DivePlan that is not saved within a single marker, but to an external file. External DivePlans are useful when multiple markers reference them, because editing the DivePlan updates all of the markers.

**F**

### **factory explore portlet**

The DivePort portlet type used to display a diagram that shows the definition or composition of a Measure Factory measure or rule.

### **factory file**

The configuration file type (.factory) that controls the Measure Factory build process.

### **filtered calc**

A ProDiver calculation in which a dimension value is specified as part of the column definition. You can specify values for more than one dimensions.

### **flag rule**

For Measure Factory data sets, a flag rule brings in a Boolean value using a single lookup key.

### **flex QuickView**

A QuickView type that provides flexibility when designing QuickViews. Flex QuickView lists can be collapsible like a pull-down, searchable like a combobox, multi-select like a picklist, or a combination of list styles.

### **form portlet**

A DivePort portlet type that allows you to create custom data entry forms for adding and validating rows in DivePort tables. Form portlets require an additional license to use.

### **free entry QuickView**

A QuickView type that allows a user to supply custom options as values in a text box, rather than select from a predetermined set of options.

**G**

#### **general user**

A tiered license type for Diver Solution customers. General users have access to web-based DiveLine clients (NetDiver and DivePort), plus DI-Config.

#### **geocoded layer**

A dimension containing geographic data that is used to find latitude, longitude, and center points in a map layer file.

### **geocoding**

The process of identifying geographic coordinates (usually expressed as latitude and longitude) based on other information such as street address or postal code.

#### **geographic key**

A field contained in a classic model that enables the creation of maps. If a geographic key is present, ProDiver creates an info field for each map layer and promotes them to dynamic dimensions to create diveable maps.

### **graph**

A diagram that represents data. Diver supports more than four dozen graph types.

### **graph templates**

A Diver file type (.gtpl) that applies uniform appearance settings to graphs.

### **graph toolbar**

A toolbar available on a ProDiver graph dive window that you can use to edit the graph.

### **group**

A ProDiver option that combines multiple diveable values into a single unit for diving.

#### **group with others**

A ProDiver option that aggregates selected rows in a tabular into a group and puts the unselected rows into another diveable value called Others. Grouped rows are displayed individually, while the others row is summarized.

### **guest page**

The home or welcome page for a DivePort portal, seen before the user is authenticated.

#### **guest user**

A type of DivePort user who can view portal pages that do not contain DiveLine data. An additional license is required to create guest users.

### **GUID**

globally unique identifier. A 128-bit hexadecimal number used to identify information in computer systems.

### **H**

### **help click action**

A click action that displays a pop-up window containing help text. Help click actions accept DivePort variables and HTML formatting.

### **Help Desk**

A Diver application that provides a subset of Workbench server settings for user and group maintenance. Help Desk users do not have access to data.

### **HelpDesk user**

The Diver Platform user category that gives named users access to Help Desk and DI-Config.

### **home directory**

The directory on a server that contains the files for a specific user. It is the standard starting point when a client is opened as well as the location to store and retrieve DiveLine content.

### **home project**

A special Workbench project on a DiveLine server used to organize user files into individual home directories.

#### **hotspot**

A rectangular area within a DivePort Image Portlet designated to display text (a tooltip) when a user places the pointer over it.

### **HTML portlet**

A DivePort portlet type that is used to display HTML-formatted information on a portal page.

**I**

#### **image portlet**

The DivePort portlet type that is used to upload images to the DivePort image library and portal pages. The image portlet hotspot functionality allows you to add tooltips.

### **indicator**

A graphical representation of a single value in DivePort. Along with the value, indicators can show positive or negative relationships to user-defined thresholds.

### **indicator portlet**

The DivePort portlet type that is used to add an indicator (a single-value graph) to a portal page.

### **indicator template**

A group of settings that determines the look and feel of a specific indicator type. Users can create, save, and reuse multiple indicator templates for each indicator type.

### **info click action**

A click action that displays a pop-up window containing information about a portlet. Info click actions accept DivePort variables and HTML formatting.

### **info field**

A model or cBase component that contains data that supplements or supports dimension data. Info fields are not diveable, but they can be promoted to dynamic dimensions, which are diveable.

#### **Input-all license**

A DivePort licensing option, sometimes called DivePort | IN, which permits full use of all tables, forms, documents, and document libraries.

### **input table**

An interactive page element that allows users to enter row-based data in DivePort. Input tables require an additional license to use.

### **instance**

An individual portlet that exists on a DivePort page. DivePort pages can contain multiple instances of the same or different portlet types.

### **Integrator**

The Diver Solution extract, transform, and load scripting tool. In version 7.x, Visual Integrator/Integrator is an integral part of Workbench.

### **Integrator date format**

Integrator processes dates in the date format (YYYY/MM/DD) as well as the ISO date format (YYYY-MM-DD).

### **InterReport**

Dimensional Insight software as a service (SaaS) cloud offering, in which DI manages the customer's data and applications as well as the network, servers, and server software.

### **J**

### **jump**

A single cascading dive between multiple models or cBases. Jumps are possible when open models or cBases share a dimension.

### **K**

### **knowledge base**

An integrated collection of datasets, enhanced with business rules and quantitative measures, interactive dashboards, analytical models, and metadata that, when used together, provides analytical insight into a particular problem domain.

### **KPI**

key performance indicator. A measure used by an organization to define and evaluate success.

**L**

### **limit**

An ACL setting within DiveLine 6.x. Limit restricts which values in a particular dimension or info field can be seen by the specified user or group.

#### **link portlet**

A DivePort portlet type that creates hyperlinks between a portal page and other web pages, inside or outside the portal.

### **link rule**

For Measure Factory data sets, a link rule moves data from one data set to another. There must be a key: a rule in one data set that matches a rule in another data set. When records are connected, data is summarized in one set and added to the corresponding records in the other set.

### **list QuickView**

A QuickView type that allows the user to assign values from a text file, rather than relying on model or cBase data.

### **location bar**

In the DivePort classic interface, the area just below the page tabs and toolbar. The location bar contains the navigation breadcrumbs and multiple icons representing key DivePort functions.

#### **logon portlet**

A DivePort portlet type that is used to customize a DivePort logon page. The logon portlet contains fields for entering username and password, and can share a page with images, graphics, text, and links.

### **lookup manager portlet**

A DivePort portlet type through which users can access and modify lookup tables contained on the DiveLine server. Lookup manager portlets require an additional license to use.

#### **lookup model**

A model format containing one core dimension (key) with related info fields. Lookup models are used to add info fields to a model after the build, and have mostly been replaced by lookup tables.

### **lookup rule**

For Measure Factory data sets, a lookup rule brings in columns from a lookup file by matching certain values from each record with values on a particular row of the lookup file. Common use is to convert codes into text descriptions.

### **lookup table**

An external table that can be linked to a cBase or model after the build. Lookup tables contain a primary value that matches a dimension in the cBase or model and secondary values (info fields).

### **M**

#### **map portlet**

A DivePort portlet type that is used to analyze data by location. Map portlets sort data based on latitude–longitude pairs or custom settings for display in boundary maps, point maps, heat maps, and web map service maps.

### **MapData set**

A set of ProDiver files representing layers of information rendered on a ProDiver map. Layers can be areas on a world map (such as countries, cities, or postal codes) or areas of a building (such as rooms and shelves) using a reduced area scale. The set includes .mid/.bmi file pairs and a map\_data configuration file.

#### **marker**

A Diver file type (.mrk) that stores the actions taken during a dive and the state of the dive window. Reopening a marker displays the most recent build of the model or cBase data in the state the marker was in when it was saved.

### **marker portlet**

A DivePort portlet type that loads a marker from DiveLine and displays the data in a portlet. Markers are defined in ProDiver.

#### **matrix portlet**

In a Measure Factory-licensed DivePort, matrix portlets display tabular views of cPlan data.

#### **max clump**

A Builder value defined as the most frequently encountered value for a dimension in a classic model dataset.

#### **measure**

Numbers computed at a point in time by the application of rules against an enhanced data set often sourced from different systems. For correct interpretation, a measure needs context.

### **measure dictionary**

A DivePort portlet type that provides details about the methods used to apply business rules to data to determine measures.

### **Measure Factory**

An add-on for Diver Platform that automates the process of specifying and producing business rules. Measure Factory includes a business rules engine that transforms data as defined.

#### **Measure Factory editor**

The Workbench component that is used to create and edit rules and measures in a Measure Factory script.

### **measures portlet**

The DivePort portlet type used to display and customize marker or Spectre dive file data. Measures portlet data can be customized in DivePort.

### **menu portlet**

A DivePort portlet type that provides links to user-specified pages. The menu portlet displays large button-style links to mimic a mobile environment and is used with the simplified interface only.

### **mockup portlet**

A DivePort portlet type that shows potential elements of a portal page without requiring data. Mockup portlets are used to test page design.

### **model**

The file type (.mdl) that stores data generated by the classic Builder engine. A model is a presummarized, indexed data set designed for multidirectional drill-down without directional limits or predetermined drill paths.

### **multi-select CrossLink click action**

A DivePort click action type that allows users to make multiple selections before refreshing portlet data. DI recommends using multi-select CrossLink click actions with picklists and tunnel scripts.

### **MultiCrossTab**

A tabular display that combines two dimensions, displaying one horizontally and the other vertically, with the values of one or more summaries.

### **multilevel DivePlan**

A DivePlan that merges models with different dimension and summary relationships. Models combined in a multilevel DivePlan must have a common dimension and maintain a 1:1 relationship between info fields and core dimensions.

### **MultiTab**

A tabular display that vertically combines two or more dimensions.

### **MultiTabMultiCrossTab**

A tabular display that presents three or more dimensions and one or more summaries. To create a MultiTabMultiCrossTab, first create a MultiTab, and then apply a MultiCrossTab to it.

### **My Library**

A DivePort user interface that uses expandable menus to navigate portal pages.

#### **N**

### **named group**

A collection of dimension values that are grouped under a specified label. Named groups are used in calculated columns to filter cBase or model data based on the values in the named group.

### **named group lookup**

External files that specify named groups for a DivePlan. Named group lookups can be shared across markers that contain the appropriate core dimension.

### **named user**

An individual specified by the customer as the holder of a user license to access Dimensional Insight software.

### **navigation bar**

The bar on a DivePort page that contains the title and navigation buttons for the page, and the controls for locking and unlocking the page. The navigation bar is located directly above the page body.

### **NetDiver**

The zero-footprint web-based analytics client of the Diver Platform. NetDiver provides ad hoc reporting and analytics tools in a web browser.

### **NetDiver click action**

A click action associated with a DivePort portlet that opens the underlying marker in NetDiver.

### **O**

#### **ODBC**

open database connectivity. A standard application programming interface used for accessing database management systems.

### **ODBC user**

The Diver Platform user category that gives named users access to the DI-ODBC module.

### **OIDC**

OpenID Connect. An open authentication protocol that works on top of the OAuth 2.0 framework.

### **OpenID connect**

An authentication protocol that provides an identity layer to OAuth 2.0 protocol. DiveLine 7.1(23) and later supports OpenID connect.

### **other dimensions**

A console category used when a developer assigns some, but not all dimensions, to categories in a DivePlan. Dimensions not explicitly assigned to a named category are assigned to the other dimensions category.

### **overview page**

The DiveTab page type used to provide a high-level summation and view of a data set. Overview pages have a free-form layout, enabling graphs, web links, images, or presentation links to appear in addition to tabular dimension summaries.

**P**

### **page**

A display area within a DivePort environment that can contain one or more portlets which display content. Each page has an ID and a specific URL.

#### **page tab**

A link to a top-level page in the DivePort classic interface. Page tabs appear in a row above the page body.

#### **parameterized calculation**

A calculated column defined with a variable that references the value of an external QuickView. The column values change when the value of the QuickView changes.

### **parent dimension**

A dimension selected as an intermediate step in a dive. Each dimension selected in a dive is the parent of any subsequent dimension selected in the dive.

### **parent page**

A DivePort page that provides its settings to a child page. A page can be a parent of many pages and the child of a page.

#### **parent window**

Any window in ProDiver that displays the results of an intermediate step in a dive. The window displaying the last step is the child of all the previous parent windows.

### **pdf click action**

A click action that exports data from a DivePort portlet into a pdf file.

### **Period Comparison wizard**

A ProDiver tool available from the toolbar and edit menu that creates time period-based summary values and comparisons such as year-to-date and last-year-to-date, or month-to-date and lastmonth-to-date, and the percent change between the two periods.

### **picklist**

A selectable list with options that are always visible. Picklists can be used in QuickViews as an alternative to pull-down lists.

### **PID**

process identifier. A unique identifier created for a process within a server/client connection. DiveLine processes, such as links to individual portlets on a DivePort page, are assigned PIDs.

### **plugin rule**

For Measure Factory data sets, a plugin rule executes an external process to produce rules that are not included in the standard Measure Factory rule types.

### **pop-up click action**

A click action that reveals a hidden DivePort portlet as a pop-up window. This click action does not pass data to the hidden portlet.

#### **pop-up CrossLink click action**

A click action that displays a hidden portlet that is the target of a CrossLink in a pop-up window in the center of the page. This click action passes the selected row to the portlet, which determines the values the portlet displays.

#### **portal**

A designated website that provides a single point of access to a set of web pages relating to a topic such as an organization or enterprise. DivePort is the portal environment of the Diver software suite.

### **portal page click action**

A DivePort click action that links a page to another page within the portal. The linked page can open or display in a pop-up window without leaving the original page.

#### **portal variable**

A predefined variable available within DivePort. Portal variables are considered global macros and can be used anywhere within DivePort.

### **portlet**

A content area within a DivePort portal page that processes requests and generates dynamic content. DivePort offers a number of different portlet types.

#### **presentation**

In DiveTab, a series of grouped slides that can be displayed serially or selected in a random order.

### **privileged user**

A DivePort user who has been granted the ability to add, edit, or delete pages and portlets in a portal. Privileged user status is granted by a DivePort administrator.

### **ProDiver**

The desktop analytics client of the Diver software suite that displays live views of model and cBase data as tabular displays, reports, or graphs.

### **ProDiver click action**

A click action associated with a DivePort portlet that opens the underlying marker in ProDiver.

### **ProDiver user**

The Diver Platform user category that gives named users access to ProDiver, Broadcast, and DIAL.

### **Production**

The Diver graphical component used by back-end developers to design workflows and schedule and monitor ongoing processes. Production is an integral part of Workbench.

### **project**

A set of related files within a single directory tree that are associated with a Diver application or DiveTab instance. Projects are self-contained and portable, and each project can have custom access control settings.

### **property**

A name and value set defined and shared among all DiveLines using a particular dataroot. Properties are used primarily to define access control, and they are shared by Workbench projects on the same server. Properties are assigned to users and groups.

### **proxy**

A user who logs into another user's account to view data from that user's perspective. Proxy logon is available to properly credentialed ProDiver, NetDiver, and DivePort users.

### **pull-down list**

A list box that must be opened before you can view its contents and make a selection.

### **Q**

### **QuickView**

A data filtering feature of Diver clients. QuickViews are used to dynamically update displayed data by applying one or more filters.

### **QuickView portlet**

A DivePort portlet used to consolidate and organize QuickViews on a portal page.

### **QuickView set**

For 7.x, the file type (.qvset) that defines QuickViews for use with cPlans, cBases, and Spectre Dive Files. Workbench is used to create and edit qvset files. In 6.4, the file type (.qvs) that defines QuickViews for use with multiple markers. ProDiver is used to create and edit qvs files. Editing a QuickView set updates the attributes of the QuickView wherever it is used.

#### **R**

#### **record**

Individual sets of information in a database. Each row of data in a model or cBase is a record.

### **reference link file**

The Diver file type (.ref) that contains window dive reference strings for use in the report palette.

#### **report macro**

A variable used to create and reuse complex item definitions in the ProDiver report palette.

### **report page**

A DiveTab page type that displays tabular data. Report pages are usually linked from central or overview pages.

#### **report palette**

A report structure in ProDiver that can be used to link multiple data sources to create complex reports.

### **report reference item**

In ProDiver, an item that combines a calculation reference and a dive window reference string. Report reference items are used in the ProDiver report palette.

### **report template**

A set of specifications for standardizing the appearance of reports. ProDiver provides report templates and also allows users to create their own templates.

### **rollup**

A method for creating and adding time-base dynamic dimensions to DivePlans and cPlans. Date roll-ups generally create longer time periods from existing time-based dimensions, such as quarterly data rolled up from monthly data.

#### **rule**

Specific manipulations applied to input data sets for Measure Factory projects that are used to create measures. Examples of rule types: source, calc, lookup, flag, link, and plugin.

### **rules engine**

A software system that evaluates a collection of conditions and takes actions based on those conditions. The conditions or rules can be written in any order without affecting how the engine evaluates them. The Measure Factory rules engine transforms data sets into knowledge bases that support the computation and presentation of measures in context.

#### **S**

#### **scope**

An abstraction layer on the Measure Factory source data set that limits the measure to a portion of the data.

#### **scorecard**

A portal page that uses multiple data visualizations to provide information on individuals or small groups for rating purposes.

#### **script**

A collection of DI Object Language commands that execute a process to produce a defined outcome. For example, Integrator executes scripts that yield flat files that can then be built into cBases or models, and DI-Production executes scripts that manage multiple ETL tasks sequentially or in parallel.

### **sections menu**

A set of DiveTab pages linked from the current page, accessible by clicking the sections button in the lower left corner of the client. When the sections menu is used, all filters are ignored.

### **security certificate**

A digital certificate that authenticates the identity of a website and ensures secure transactions between a browser and a server. DivePort and NetDiver use TLS security certificates for authentication and to ensure the security of the data over the internet.

#### **self service**

An optional feature in DivePort and DiveTab that non-adminisrtator users can use to access specific pages and create stamp dashboards. Self service requires a Measure Factory license.

#### **server**

A computer or other device that manages network resources. DiveLine is the server component for Diver Solution and Diver Platform.

#### **session**

The period during which a user is logged onto a Diver Platform client. The session begins when the user logs on and ends when the user logs off.

### **session ID**

A unique identifier assigned to an individual user session. Session IDs are made up of the logon time and the PID of the DiveLine instance handling the connection, in the format YYYY-MM-DD HH:MM:SS ####, where #### is the PID.

#### **setup rule**

For Measure Factory data sets, setup rules initialize data from data input or plugin input sources.

### **sidebar**

A navigational element in DivePort that displays the pages of an environment in a tree view.

#### **signed software**

Software with a digital signature that indicates ownership and copyright. Diver application files that run on Windows operating systems contain the digital signature of Dimensional Insight, Inc.

### **single model DivePlan**

A DivePlan that contains only one cBase or model. Use single model DivePlans to group dimensions into categories in the console, promote info fields to dynamic dimensions, and define lookup files for adding additional info fields or named groups.

### **site map portlet**

A DivePort portlet that displays a linked map of accessible pages within an environment. The site map portlet can also be configured to list the visible portlets on each page.

### **skin**

A collection of color, font, and size settings that control the overall look and feel of a report, page, or portal in DivePort, NetDiver, or ProDiver.

### **slide show portlet**

A DivePort portlet type that is used to create slide show presentations on a portal page. Slide show portlets require an additional license to use.

### **source rule**

For Measure Factory data sets, the source rule makes all cBase columns automatically available.

### **Spectre**

The data analysis software that is used to build cBases. It powers the DiveLine server software for efficient queries from DI clients against those cBases. Spectre has two parts: the scripting language and the calculation engine.

### **Spectre Dive file**

A Diver Platform file type (.dive) that contains a script which specifies a window into Spectre cBase data by enumerating columns and values that appear in a tabular display. Spectre Dive files are used in DivePort in the same way as markers are.

#### **squash**

A process within Data Integrator or Builder that combines records for identical dimension values, summarizing totals and reducing the size of the data set. Spectre also has a squash function.

#### **SSO**

single sign-on. An access control property that allows users to gain access to multiple related software systems using a single ID and password.

### **stamp portlet**

The Measure Factory-licensed DivePort portlet type that support easy duplication of a presentation layout for different measures. Stamp portlets enable the self service feature.

#### **stamps**

In a Measure Factory-licensed DivePort or DiveTab, a stamp is a template that defines a collection of portlets similar in appearance to a dashboard. Custom stamp template files can be created in Workbench and deployed in DivePort. DiveTab stamps are defined in the script.

### **structured dive**

A form of diving that uses a predefined path. Developers can create structured dives in DivePort using a series of DownLink click actions.

### **subsets area**

DiveTab functionality that allows end-users to save local filters and reapply them whenever the data is updated. Although the subsets area is available to all users, the saved filters are private.

### **summary**

A column in a model or cBase containing numeric data.

### **T**

#### **table editor portlet**

A DivePort portlet type that is used to display and edit input tables or document libraries. Table editor portlets require an additional license to use.

#### **table of contents portlet**

A DivePort portlet type that is used to create links between a page and its child pages. New child pages are automatically added to an existing table of contents portlet.

### **tabular**

A format for presenting model or cBase data in a Diver client. A tabular display resembles a spreadsheet and is the most commonly used data format in Diver.

#### **text variable**

A variable in the report view that contains a string value. Text variables have names in the form \$VARIABLE\_NAME, such as \$BUILD\_DATE, \$DIMVAL(n), \$FIND\_COLUMN, and \$MAXPAGE.

#### **tiered user licensing**

The licensing method for The Diver Solution. The Diver Solution 7.x has four license tiers, which determine user access to Diver Solution components and clients: Developer, Advanced, General, and Casual.

#### **time series**

Diver Platform functionality that is used to define and calculate column data which is based on time periods.

#### **time series template**

A set of time period comparisons built into the time series functionality in ProDiver.

### **title bar**

The banner at the top of a DivePort page.

### **TLS**

Transport Layer Security. A security protocol for establishing an encrypted link between a server and a client, typically a web server and a browser, or a mail server and a mail client.

### **toolbar**

A horizontal bar containing icons or buttons that are used as shortcuts to functions otherwise accessed from menus.

### **tooltip**

A text box that displays when the pointer is placed over a hotspot for more than one second.

### **topic**

The DiveBook construct that provides access to data. DivePlans, markers, links, Spectre dive files, and cPlans can be saved as topics. Topics are grouped in DiveBook areas, in the same way files are grouped in folders.

### **tunnel script**

A Data Integrator script (.tnl) that connects to a data source to build a model or cBase in real time. Tunnel scripts are executed by a user action (such as selecting a QuickView item) in a DiveLine client (ProDiver, DivePort, NetDiver, or DiveTab).

### **two-factor authentication**

A security process that requires two separate, distinct forms of identification to verify a user. Dive Platform 7.1(13) and later supports two-factor authentication.

#### **two-step verification**

An alternate term for two-factor authentication.

### **U**

#### **user category**

The licensing method for Diver Platform. Diver Platform offers six categories: Developer, ProDiver, DivePort, DiveTab, HelpDesk, and ODBC; each of which provides access to specific Diver Platform functionality. Users can be assigned to more than one category to give them access to more functionality.

### **UUID**

universally unique identifier. A 128-bit hexadecimal number used to identify information in computer systems.

#### **V**

#### **view switcher**

Clickable icons that allow users to switch between graphical editor and text editor views for some Workbench file types.

### **Visual Builder**

The Workbench component used to create Builder Description files (.dsc) that describe the transformation of data into a model file (.mdl).

#### **Visual Integrator**

The graphical version of Data Integrator for the creation and testing of data manipulation scripts. The end user works with graphical objects, supplying attribute names and values in dialog boxes, while the application supplies the underlying syntax.

### **W**

### **WAS**

web application server. The platform for supporting a web-based client in a client/server architecture. DivePort and NetDiver are both designed to run on an Apache Tomcat WAS.

### **WCAG**

web content accessibility guidelines. An internationally shared set of guidelines for web content accessibility published by the Web Accessibility Initiative of the World Wide Web Consortium (W3C).

### **web page click action**

A DivePort click action that opens the page at the specified URL. Pages outside the portal open in a new browser tab; pages in the portal open in the current tab.

#### **web page portlet**

A DivePort portlet type that displays another web page within a frame on the current page. Links on the target page are active. Therefore, forms can be embedded using a web page portlet.

#### **webapps**

The Diver directory where web application code is installed. The webapps directory contains DivePort and NetDiver code, as well as fixed resources, such as built-in images and skins.

#### **webdata**

The Diver directory where DivePort and NetDiver configuration information is stored. Users can place customizations (user-created skins, icon images) in the webdata directory.

#### **window dive reference string**

A ProDiver tool that captures the dive window information for use as a report link in the report palette or report view. The string takes the form: diveref:window\_type["model\_name".dive\_ dimension,(parent\_dimension="parent\_value"),(\_attribute\_name="attribute\_value")], where the parentheses denote optional repetitive items.

### **Workbench**

An integrated visual development environment to develop, test, and manage projects associated with Diver applications.

### **Workbench group**

A collection of Workbench users (DiveLine accounts) that share similar access requirements. Use groups to simplify user administration.

### **Workbench users**

Individual DiveLine accounts that are managed by Workbench or Help Desk. These accounts specify which Diver applications are available to users.